# Your Mission: Use F-Response to collect Google Cloud Platform (GCP) Volume Snapshot(s)

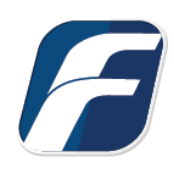

**Using F-Response to collect GCP Volume Snapshot(s)**

# -î **Note**

**Important**  *"best effort" for accessing and interacting with those 3rd party data sources however service Disclaimer: F-Response provide access to 3rd party data sources via Application Programming Interfaces (APIs) and internal structures presented by the provider. 3rd party provided data sources by their very nature are volatile. The afore mentioned F-Response products provide disruptions, API changes, provider errors, network errors, as well as other communications issues may result in errors or incomplete data access. F-Response always recommends secondary validation of any 3rd party data collection.*

# Step 1: Login to Google Cloud with your administrator account

Please note cloud providers change the location of settings and data constantly so the screen shots presented here at the time of this writing may not align exactly with what is presented to you. However, most of the time the setting or data you are looking for has just been relocated and can be found with some investigation.

The majority of the work needed to collect your GCP resources will be gathering the necessary data from Google. To do this, you will need to login to **cloud.google.com** with your administrator account to set some permissions and obtain your API Key, Private JSON key, and the zone where your resource resides. Let's walk through the steps.

Login to cloud.google.com with your administrator account.

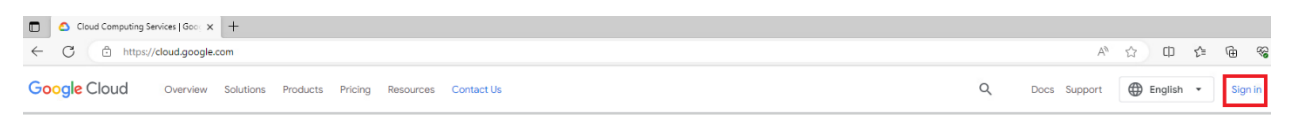

#### Then click the Console link:

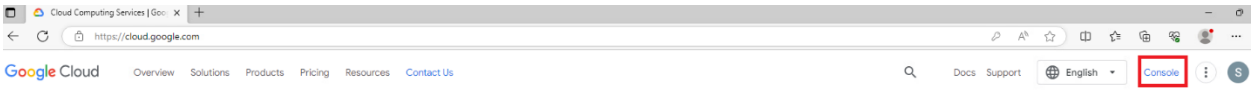

# Step 2: find and save your API Key

After logging in you will arrive at the landing page. Click the 'hamburger' icon to access the **navigation menu**, then browse to **APIs & Services – Credentials**:

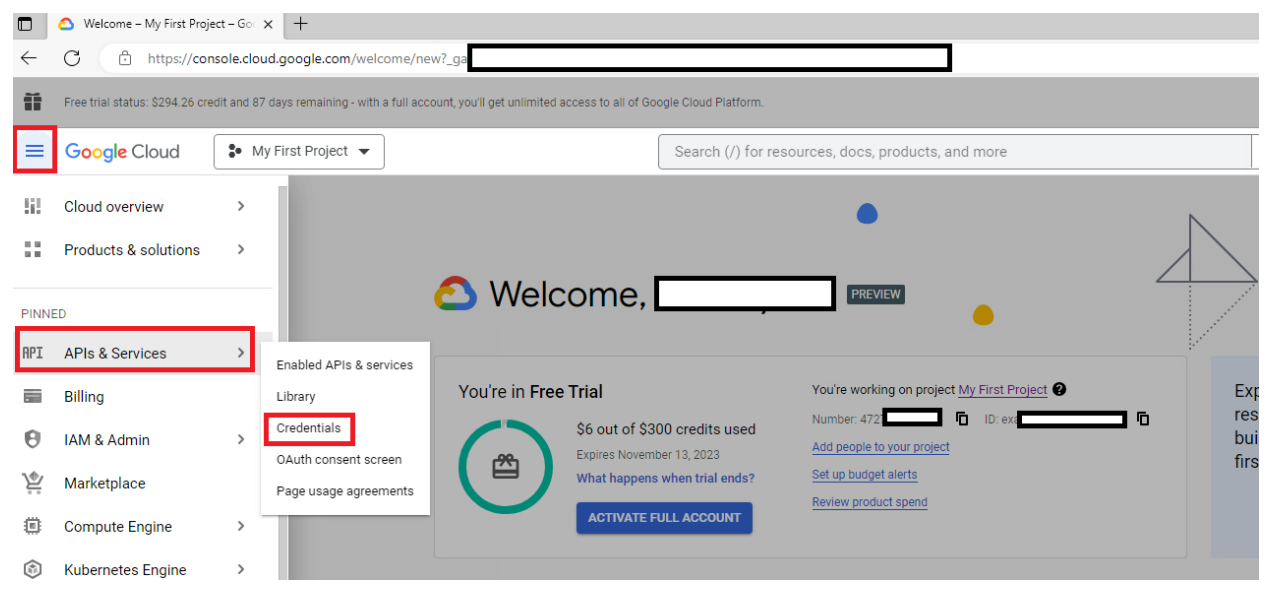

*Navigating to the API Credentials*

Here you can click on the **SHOW KEY** link to copy out and save your **API Key**.

**API Keys** 

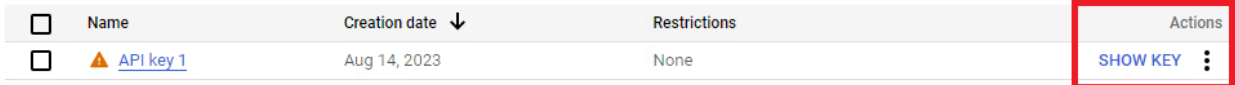

### Step 3: Create a JSON Private key

Once you have your API Key saved off, click the link for the default service account under Service Accounts:

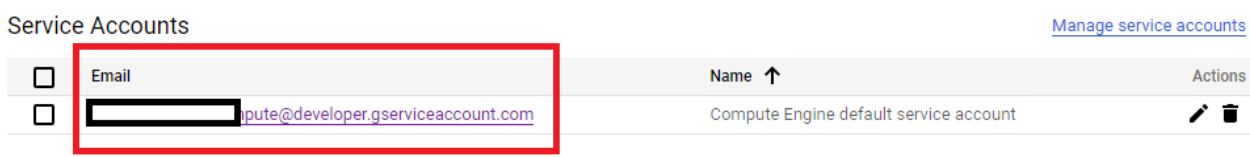

#### This will take you to the Service account details:

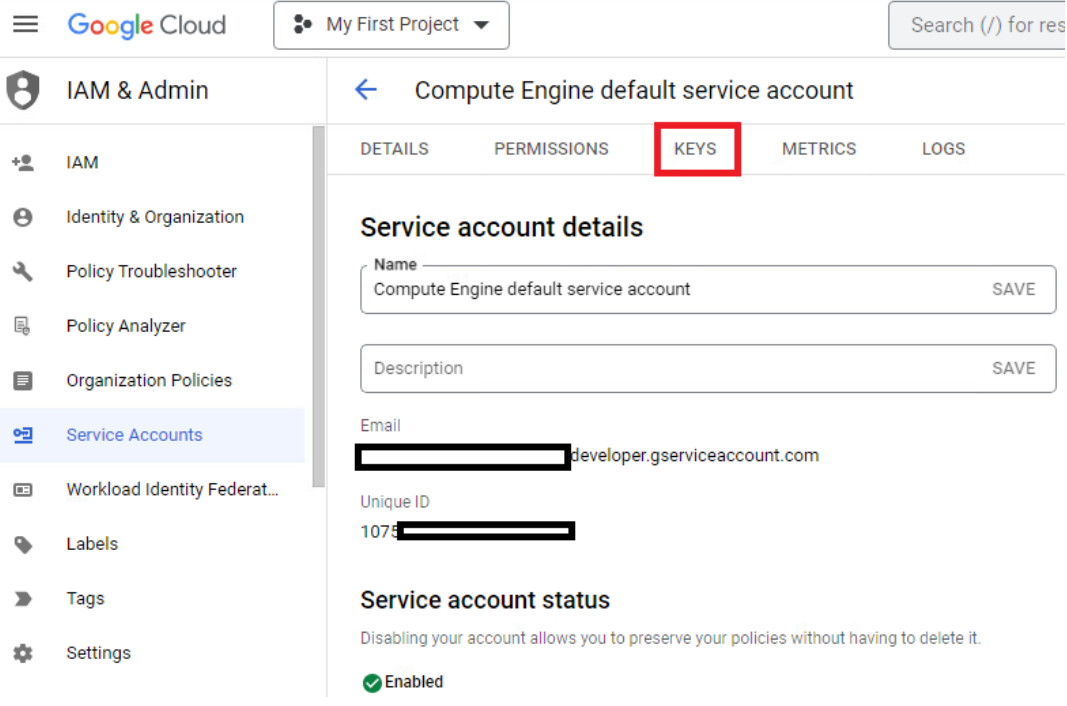

*KEYS Menu item*

Click the **KEYS** menu item.

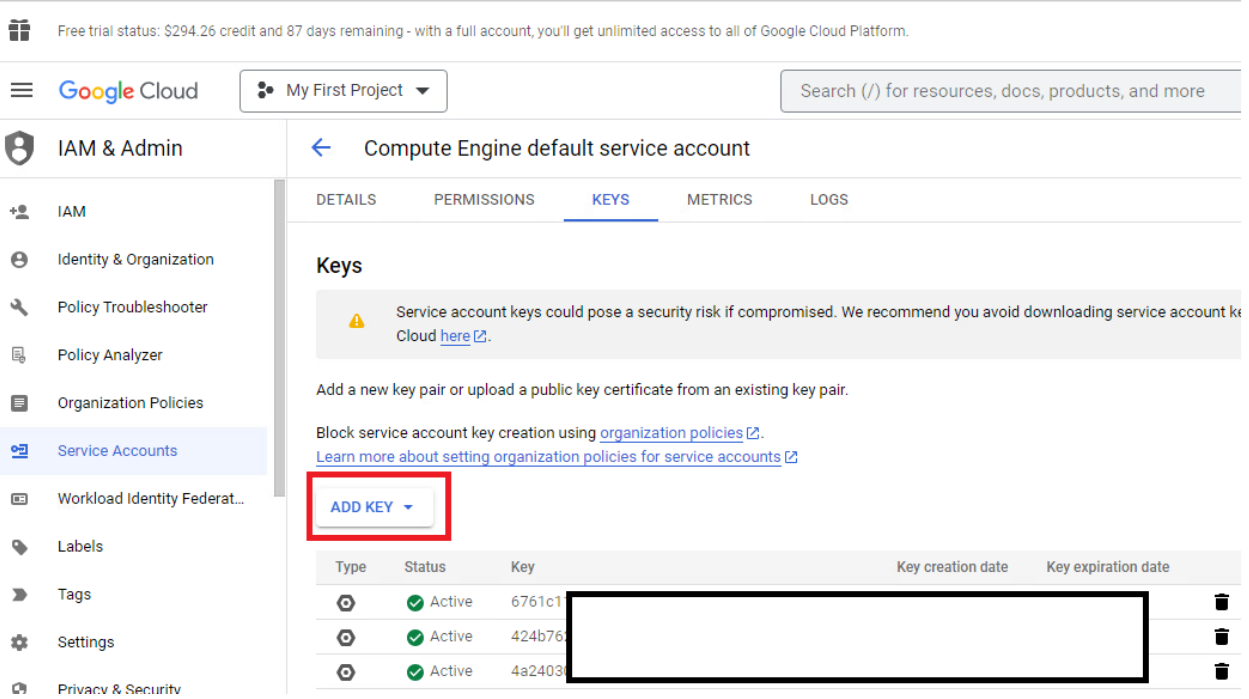

You will see the list of keys and the option to add a key. Click **ADD KEY** to create a new key:

*Creating a new JSON KEY*

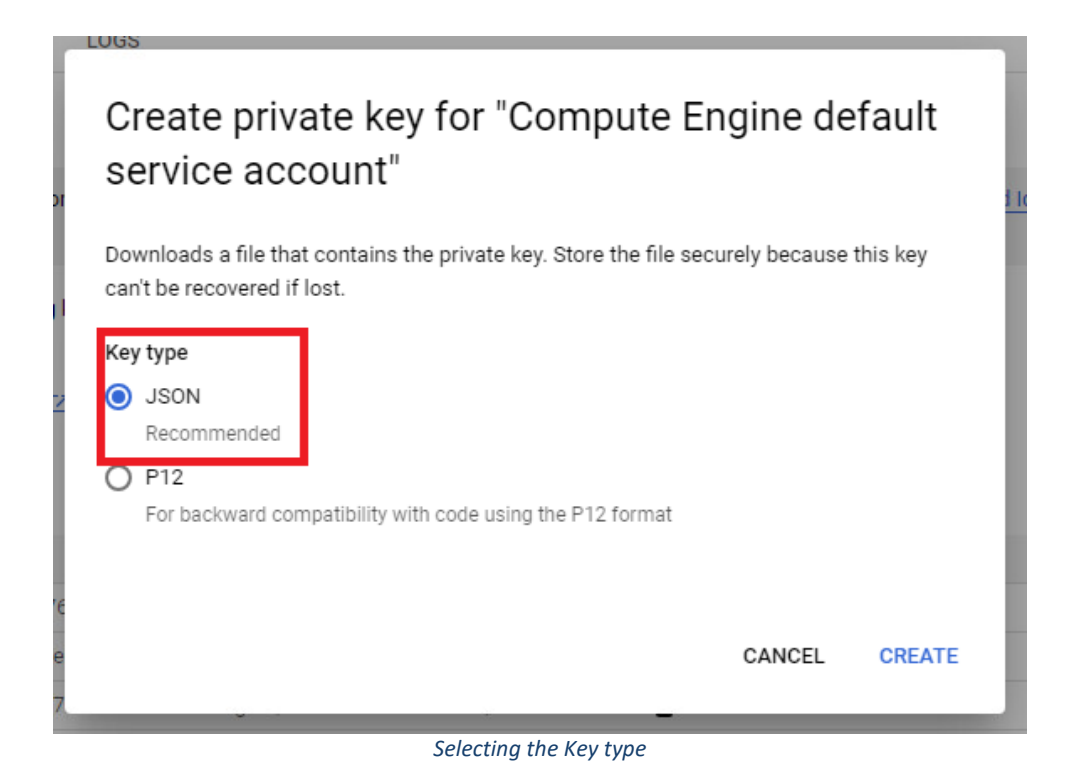

Make sure the **Key Type** is set to **JSON** format and Click **CREATE.** This will create and download your JSON private key:

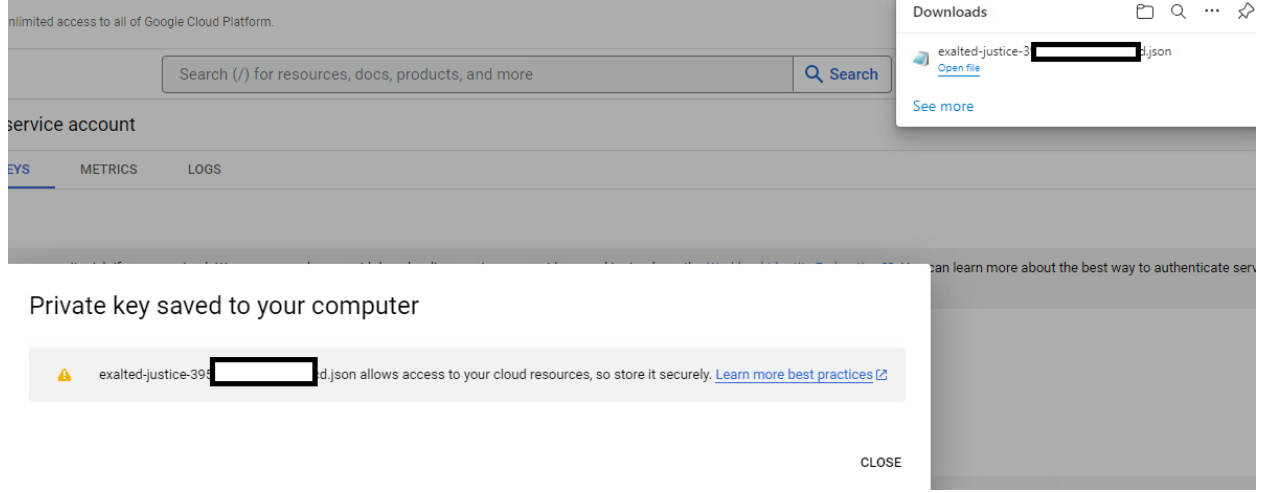

*Created and downloaded JSON Key*

### Step 4: Set Service Account Permissions for Cloud Build

We need to enable some service account permissions. Click the hamburger for the navigation menu and scroll down to MORE PRODUCTS.

Then scroll all the way down to the **CI/CD** section where you will find **Cloud Build** then **Settings**.

This will take you to the Settings page. Make sure you have the **SERVICE ACCOUNT** option selected to view the **Service account permissions**.

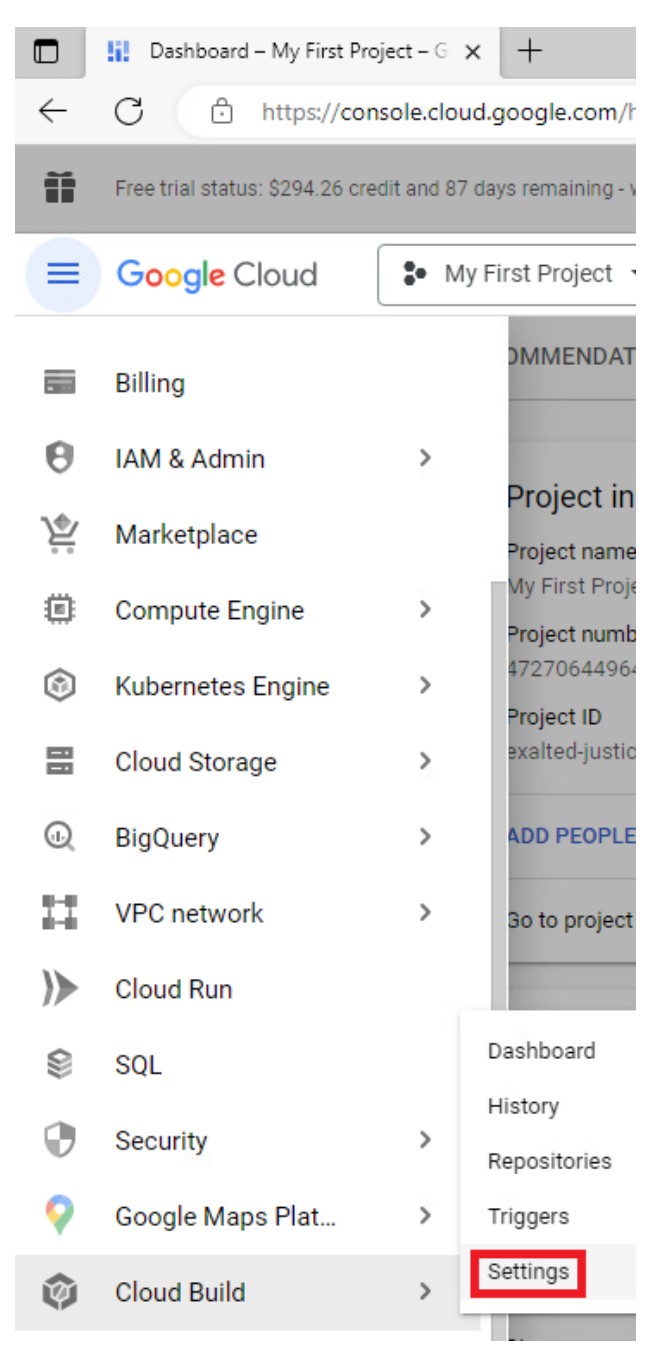

*Navigating to the Cloud Build Settings*

| Settings - Cloud Build - My First X<br>ŵ.<br>$\pm$<br>m |                                                                                                    |                                                                                                    |                                              |  |
|---------------------------------------------------------|----------------------------------------------------------------------------------------------------|----------------------------------------------------------------------------------------------------|----------------------------------------------|--|
| $\leftarrow$                                            | C<br>A<br>https://console.cloud.google.com/cloud-build/settings/service-account?project=exalted                                              |                                                                                                    |                                              |  |
| ñ                                                       | Free trial status: \$294.26 credit and 87 days remaining - with a full account, you'll get unlimited access to all of Google Cloud Platform. |                                                                                                    |                                              |  |
|                                                         | Google Cloud                                                                                                    | <sup>3</sup> • My First Project ▼                                                                                                    | Search (/) for res                           |  |
|                                                         | <b>Cloud Build</b>                                                                                                    | Settings                                                                                                    |                                              |  |
| 59                                                      | Dashboard                                                                                                    | <b>SERVICE ACCOUNT</b><br><b>WORKER POOL</b>                                                                                                    |                                              |  |
| 這                                                       | History                                                                                                    | Service account permissions<br>Cloud Build executes builds with the permissions granted to the Cloud Build service<br>account [Z] tied to the project. You can grant additional roles to the service account to<br>allow Cloud Build to interact with other GCP services.<br>Service account email:<br>@cloudbuild.gserviceaccount.com |                                              |  |
| $\bullet$                                               | Repositories                                                                                                    |                                                                                                    |                                              |  |
| دە                                                      | <b>Triggers</b>                                                                                                    |                                                                                                    |                                              |  |
| ☎                                                       | Settings                                                                                                    |                                                                                                    |                                              |  |
|                                                         |                                                                                                    | Role <sup>O</sup><br><b>GCP Service</b>                                                                                                    | <b>Status</b>                                |  |
|                                                         |                                                                                                    | <b>Cloud Functions</b><br><b>Cloud Functions Developer</b>                                                                                                    | DISABLED +                                   |  |
|                                                         |                                                                                                    | Cloud Run<br>Cloud Run Admin                                                                                                    | DISABLED +                                   |  |
|                                                         |                                                                                                    | App Engine Admin<br>App Engine                                                                                                    | DISABLED +                                   |  |
|                                                         |                                                                                                    | Kubernetes Engine<br>Kubernetes Engine Developer                                                                                                    | $\blacksquare$ disabled $\blacktriangledown$ |  |
|                                                         |                                                                                                    | Compute Engine<br>Compute Instance Admin (v1)                                                                                                    | $\bullet$ ENABLED $\bullet$                  |  |
|                                                         |                                                                                                    | <b>Firebase Admin</b><br>Firebase                                                                                                    | DISABLED +                                   |  |
|                                                         |                                                                                                    | Cloud KMS<br>Cloud KMS CryptoKey Decrypter                                                                                                    | DISABLED +                                   |  |
|                                                         |                                                                                                    | Secret Manager<br>Secret Manager Secret Accessor                                                                                                    | DISABLED -                                   |  |
|                                                         |                                                                                                    | Service Accounts<br>Service Account User                                                                                                    | <b>ENABLED</b> $\rightarrow$                 |  |
|                                                         |                                                                                                    | Cloud Build<br>Cloud Build WorkerPool User                                                                                                    | $\bullet$ DISABLED $\bullet$                 |  |

*Cloud Build Service Account permissions*

Here you must make sure the **Compute Engine** and **Service Accounts** for Cloud Build are both **ENABLED**.

### Step 5: Find your zone

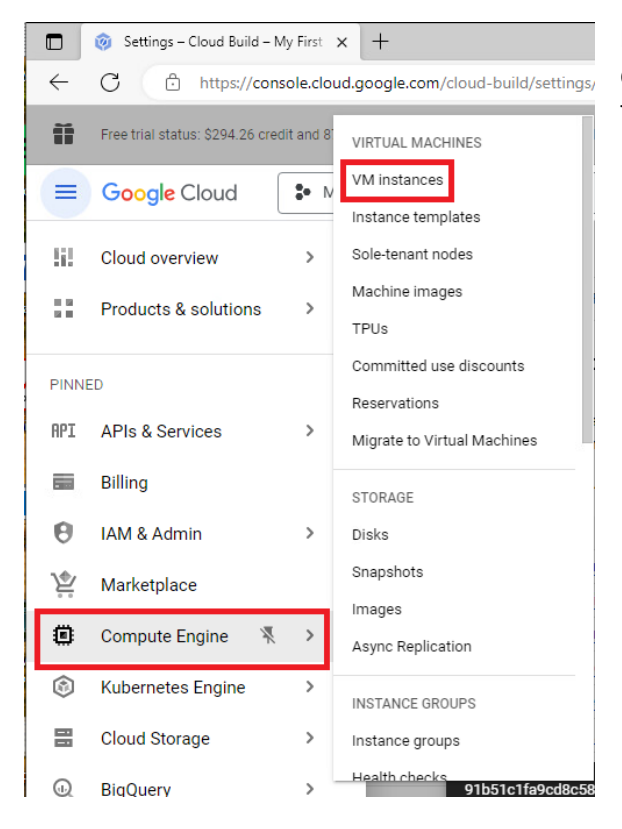

Last, you need to identify the zone the server and disks reside in. Go to the navigation menu and scroll to **Compute Engine** and choose **VM Instances**

#### This will list your resources so you can find the zone needed for access. Take note of the Zone:

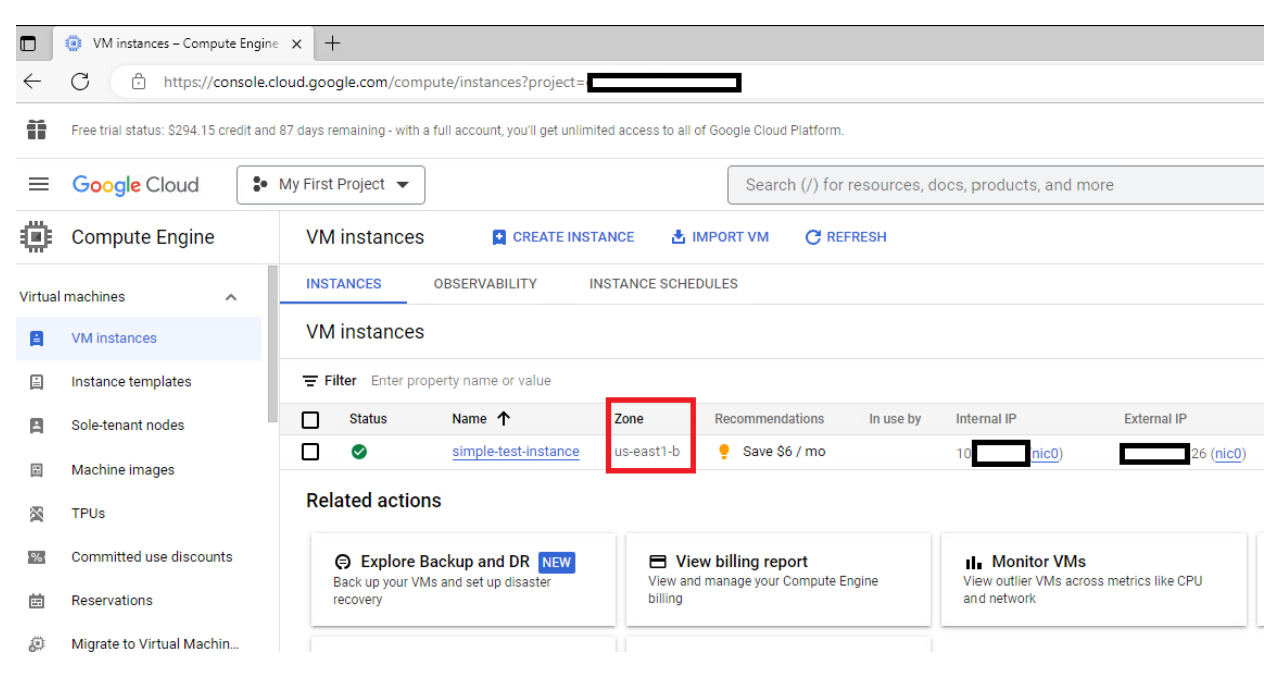

This concludes your data gathering and permission settings for GCP. To summarize before moving on, you should have the following:

- Your API Key information saved
- Your JSON private key file saved
- Cloud Build GCP permissions enabled for both Compute Engine and Service Accounts
- The name of the Zone in which the server/disk is located.

Armed with this information you are ready to begin your collection using the F-Response Console.

### Step 6: Enter the details into the F-Response Console

Double click on the **Google Compute** icon under **Cloud Servers**, or navigate to the menu option using the **Cloud Servers** drop down menu to add the Google Compute credentials gathered in the previous steps.

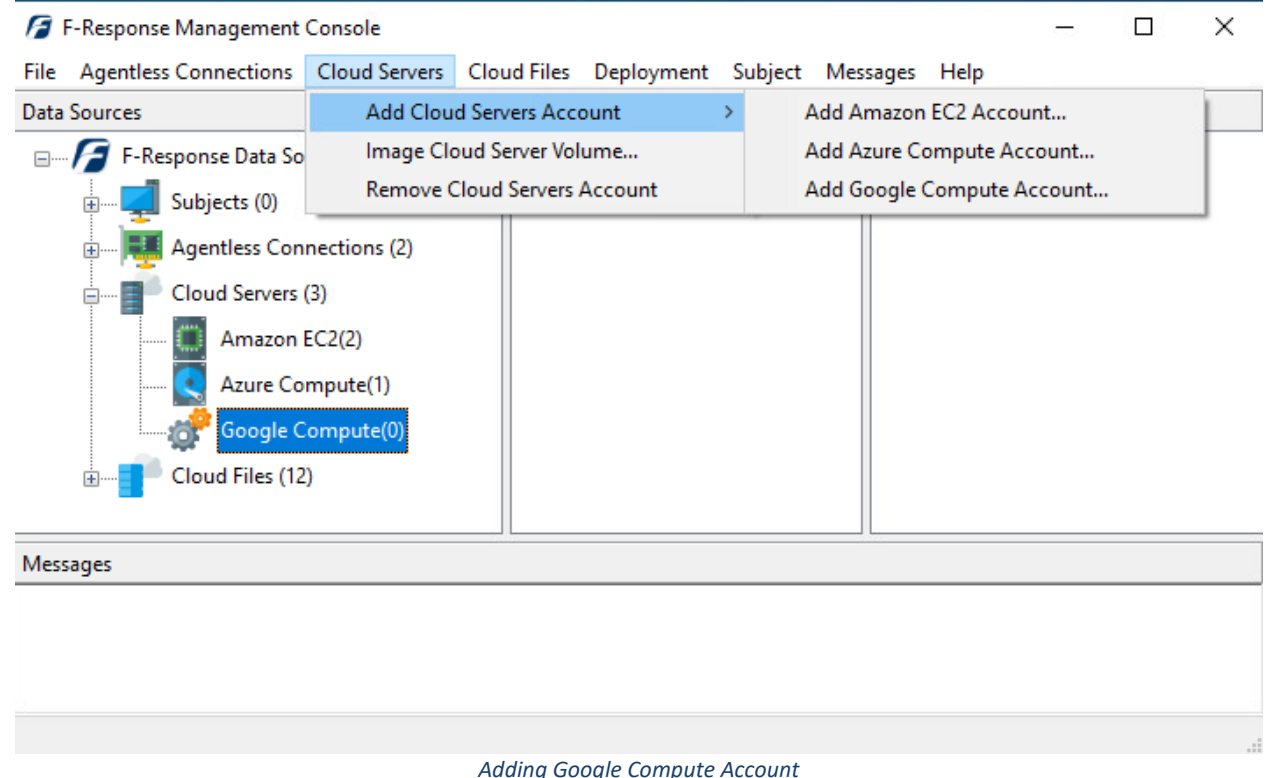

This will open the window to allow you to enter the credential information:

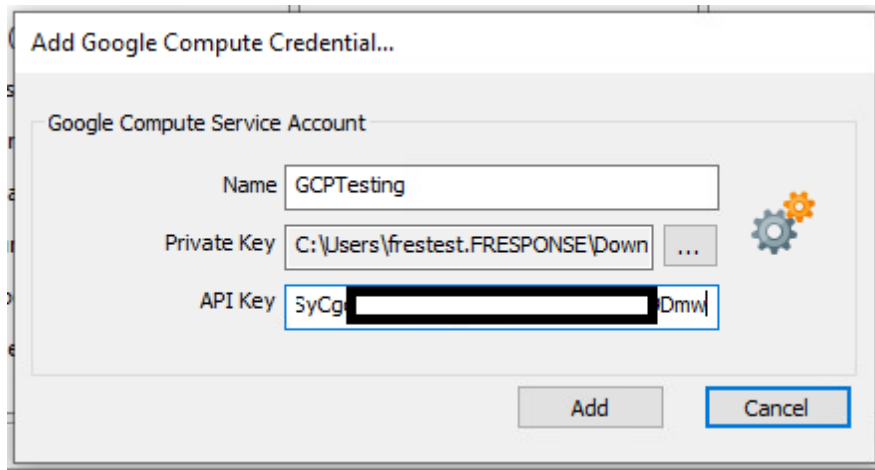

Here you can enter your collected information:

- **Name** field: Assign any name you'd like to help identify the collection
- **Private Key** field: Click the ellipsis (…) to navigate and add the location for your JSON private key created and downloaded in the earlier steps.
- **API Key:** paste in the API key you saved.

Click the **Add** button. This will add your credentials to the Items column.

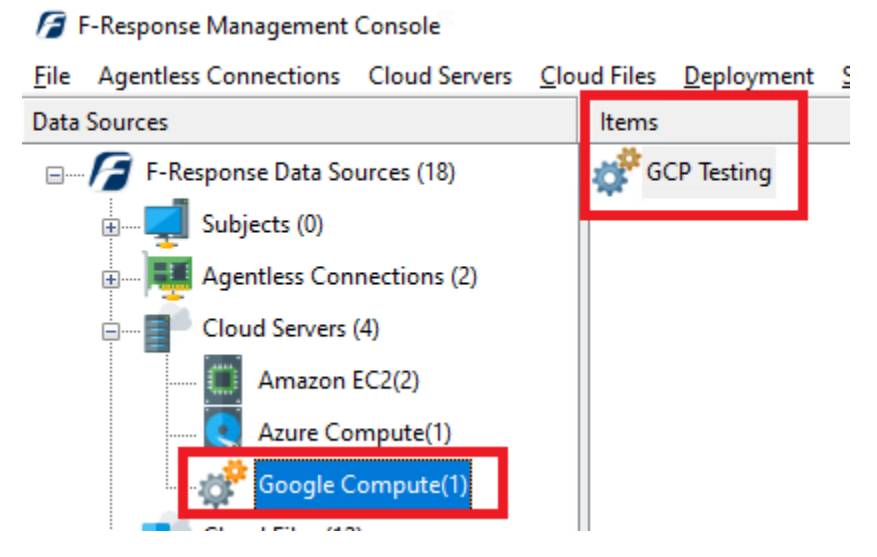

*Newly Added Google Compute Account*

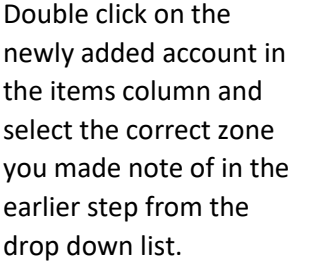

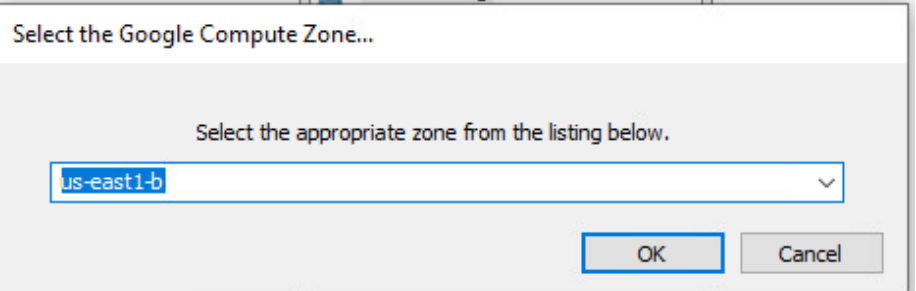

This will list the disks for collection:

Create Google Compute Disk Image...

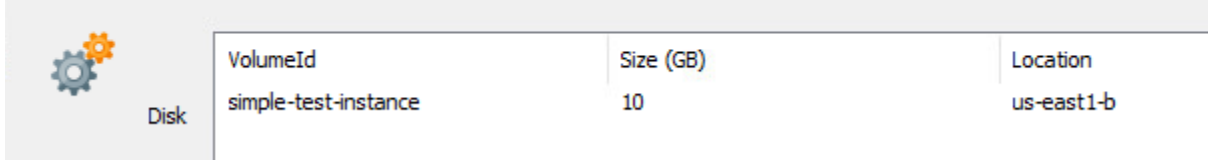

Highlight the disk you wish to collect in the list and choose a location to store your image.

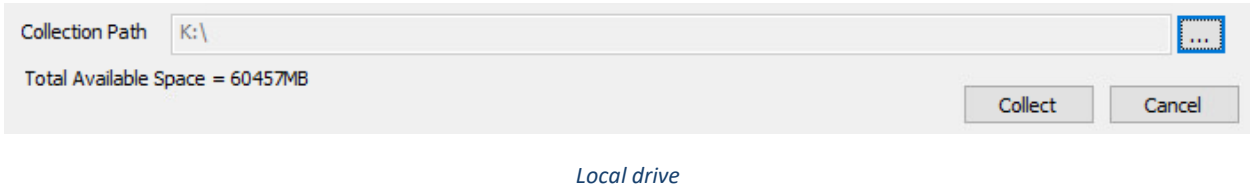

The collection will begin and show in the activity column.

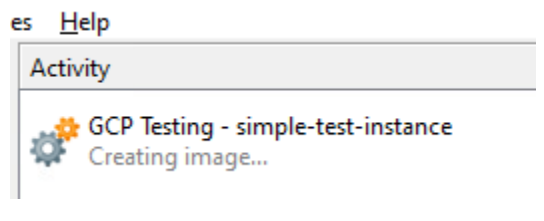

*Active Collection*

Double click on the active collection to see the details.

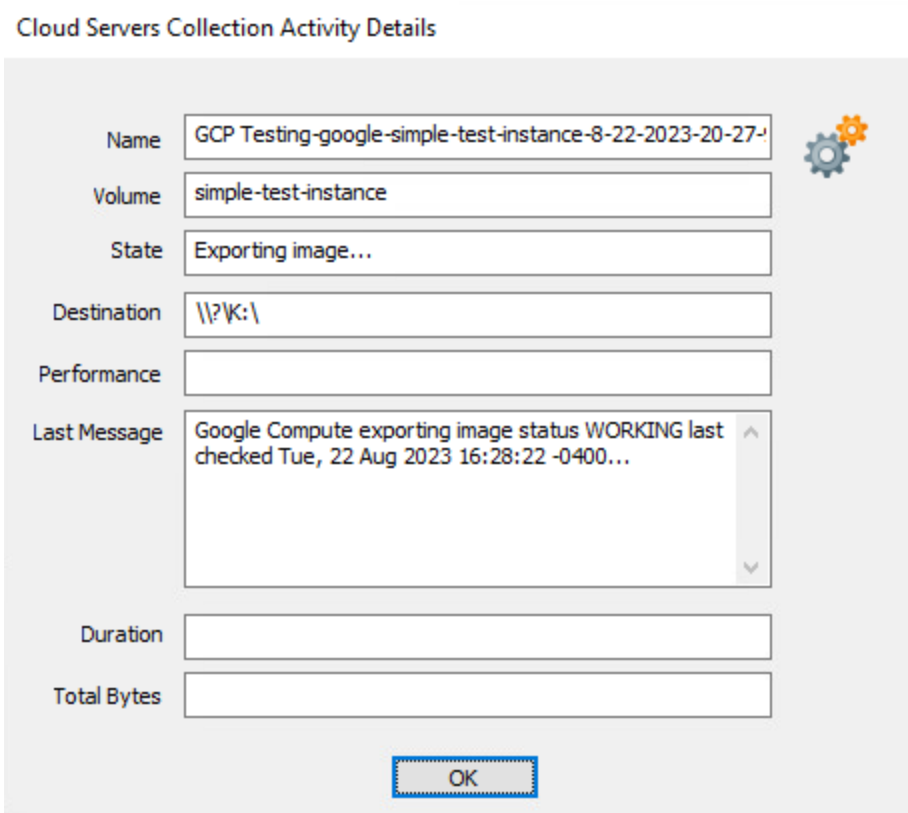

Google does not provide a detailed mechanism to determine the progress of the collection. Provided the time continues to update in the Last Message panel the collection is still active and running and will complete in due course.

### Step 7: Review the collection

Navigate to the destination folder at the completion of the collection to review the snapshot collected and the collection report.

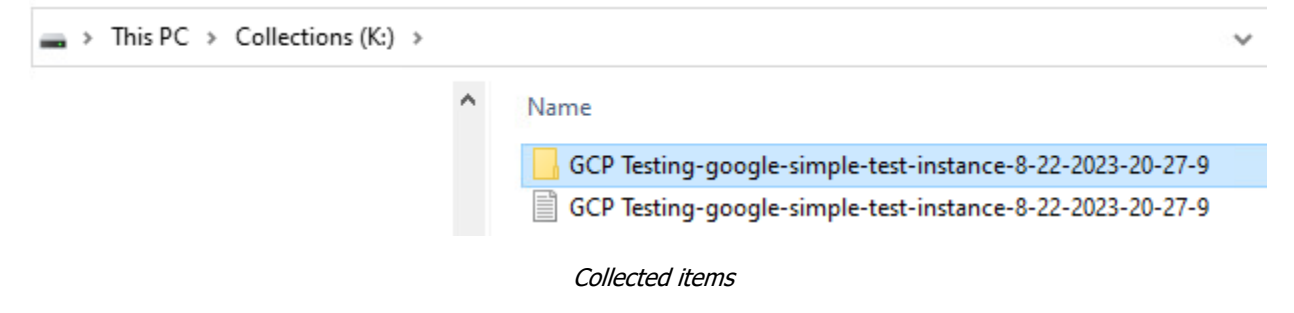